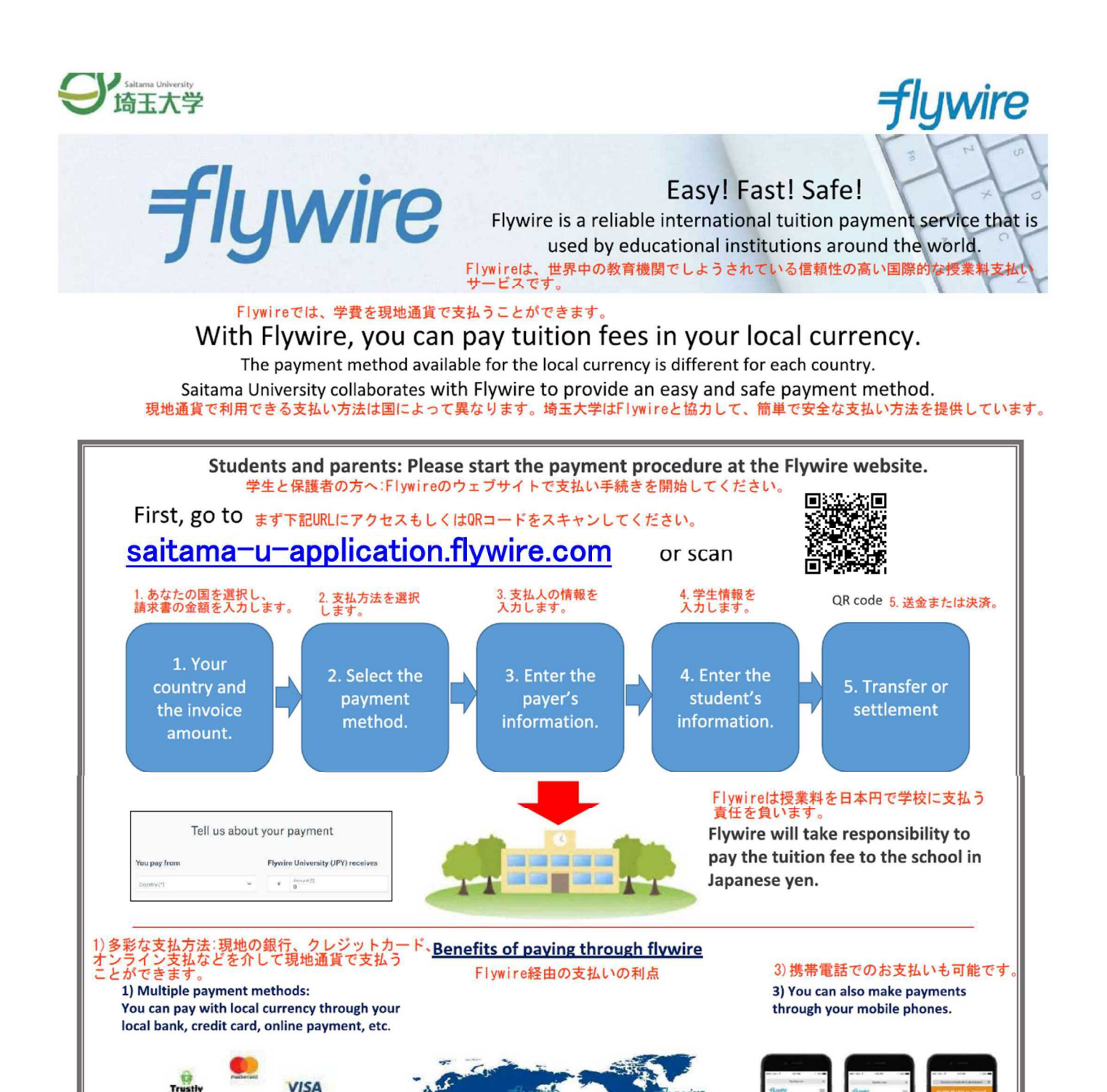

## https://www.flywire.com

2) Our customer support is open 24/7 via telephone, email, Skype

venmo

**MagePu** 

**All spot** Boleto

医

Contact: https://www.flywire.com/support email : support@flywire.com

2) 当社のカスタマーサポートは、電話、Eメール、<br>Skypeで年中無休でご利用いただけます。

# **支払ページ(saitama-u-application.flywire.com)にアクセスしてください。**

# 1)Access to **saitama-u-application.flywire.com**

- ・Choose your home country from the drop-down menu.
- ・ドロップダウンメニューから母国を選択します。
- ・Enter the exact payment amount you owe.
- ・支払金額を正確に入力します。

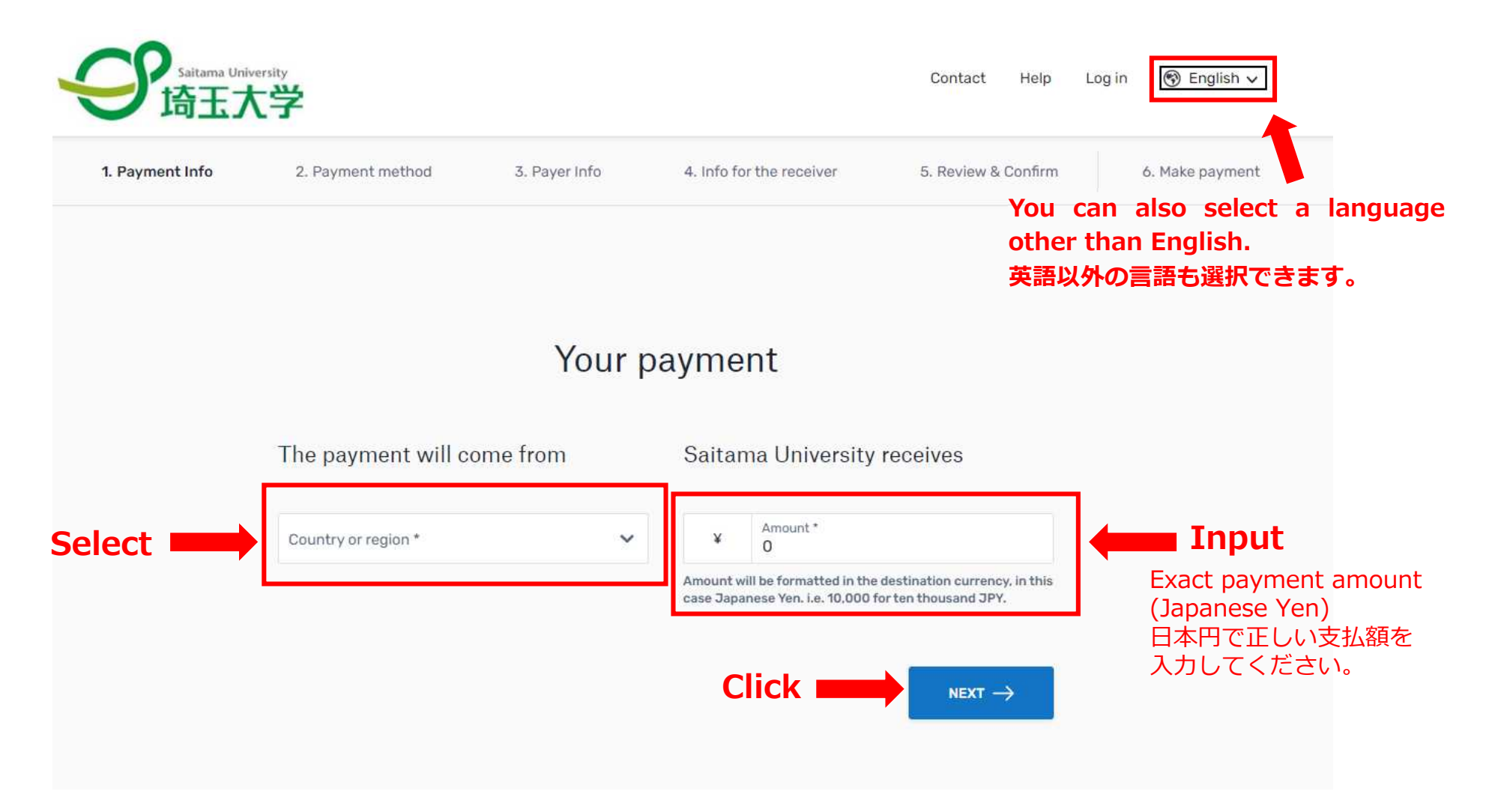

支払い方法を選択してください。

2) Select your preferred payment method.

Select your preferred payment method

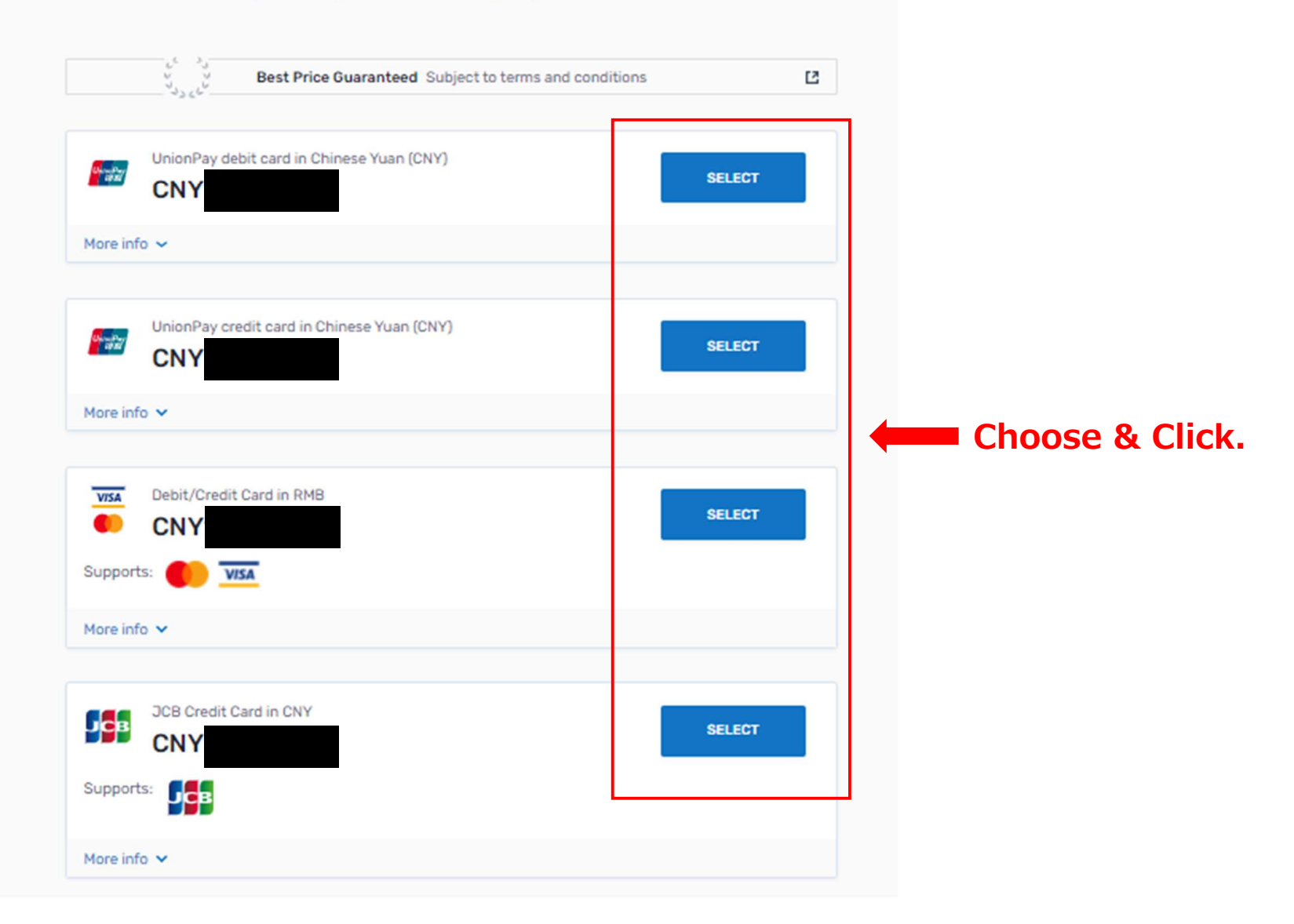

支払人情報を入力してください。

3) Enter the payer's personal details and contact information.

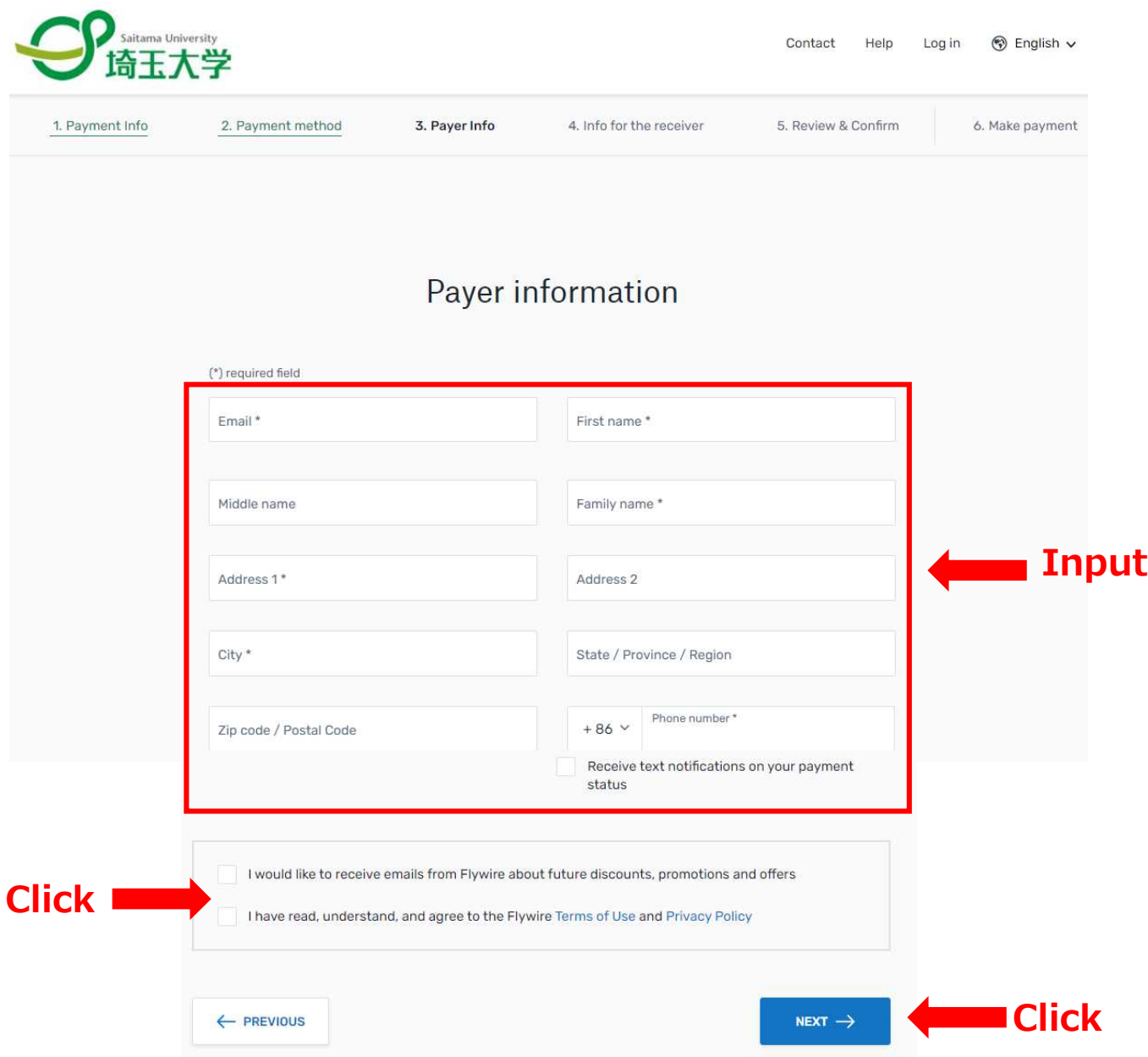

学生情報を入力してください。

 $"000".$ 

4) Enter the student's personal details and contact information.

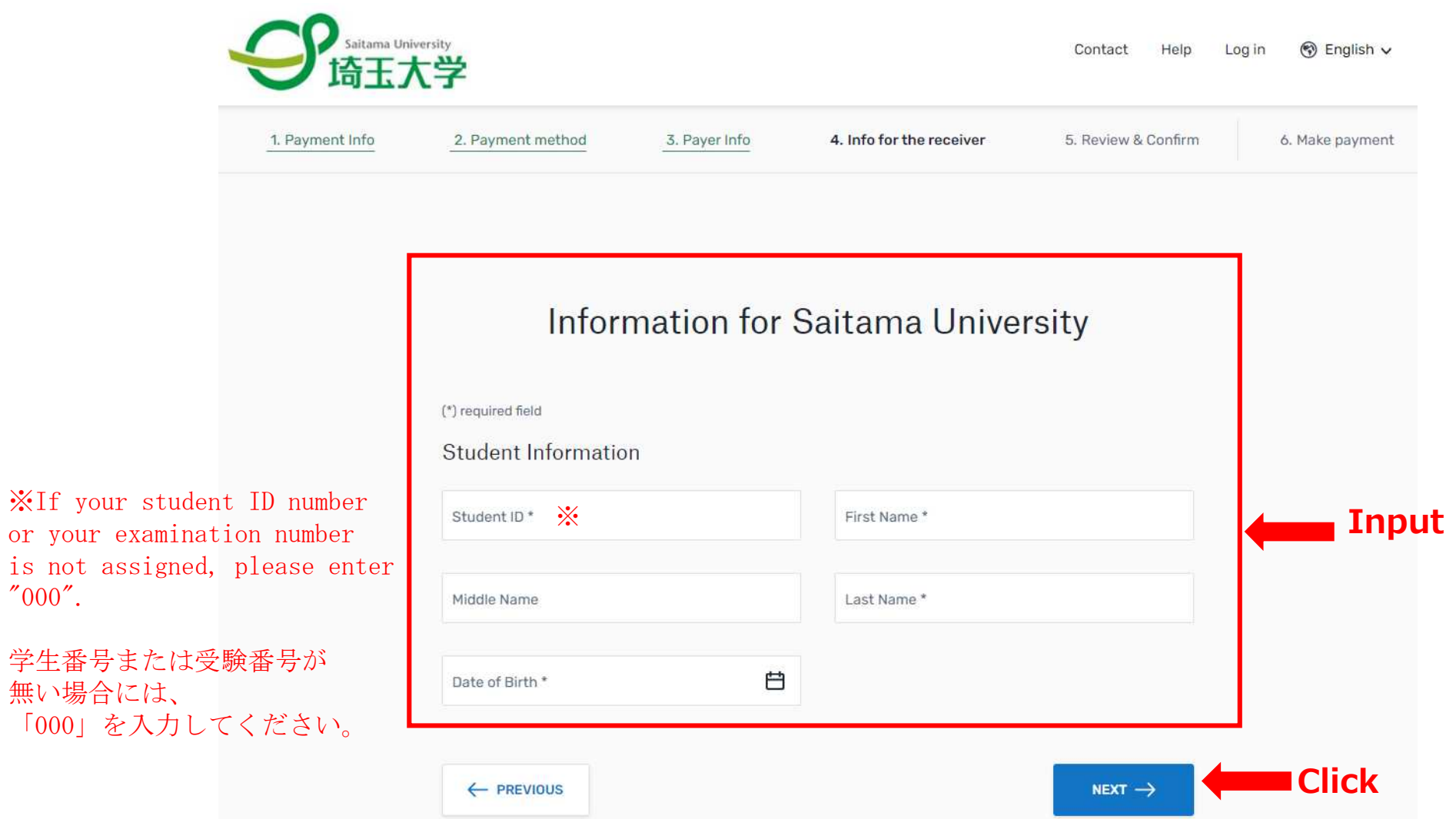

情報を確認してください。

5) Review and confirm your information.

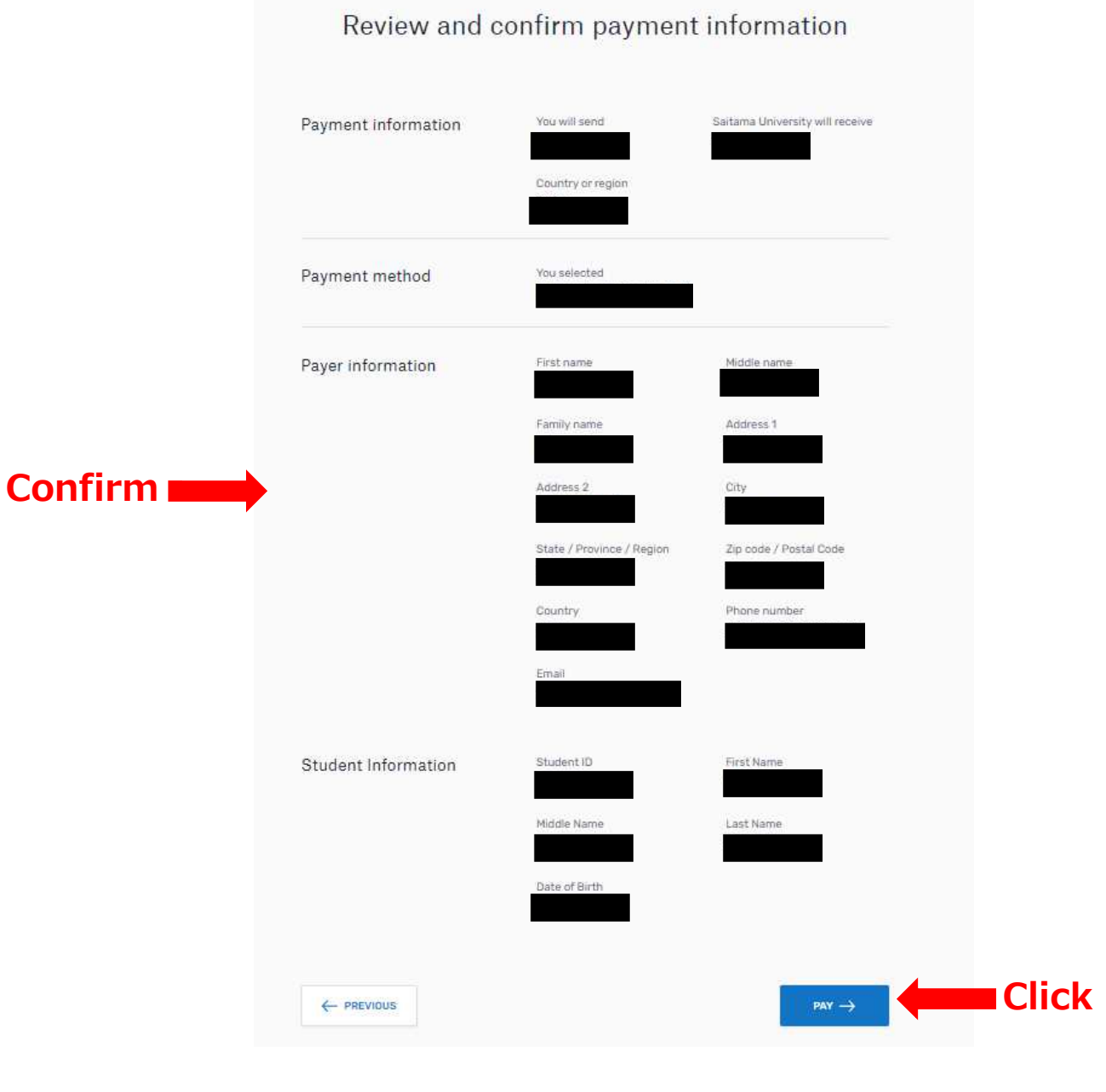

### 銀行振替支払の場合:支払指図を検討し、支払を実行します。

- 6) For bank transfer payments: Review your payment instructions and make your payment.
- Review and submit your payment to Flywire using the payment instructions provided.  $\bullet$ · 提示された支払指図を使用して、Flywireに支払いを確認し、提出します。

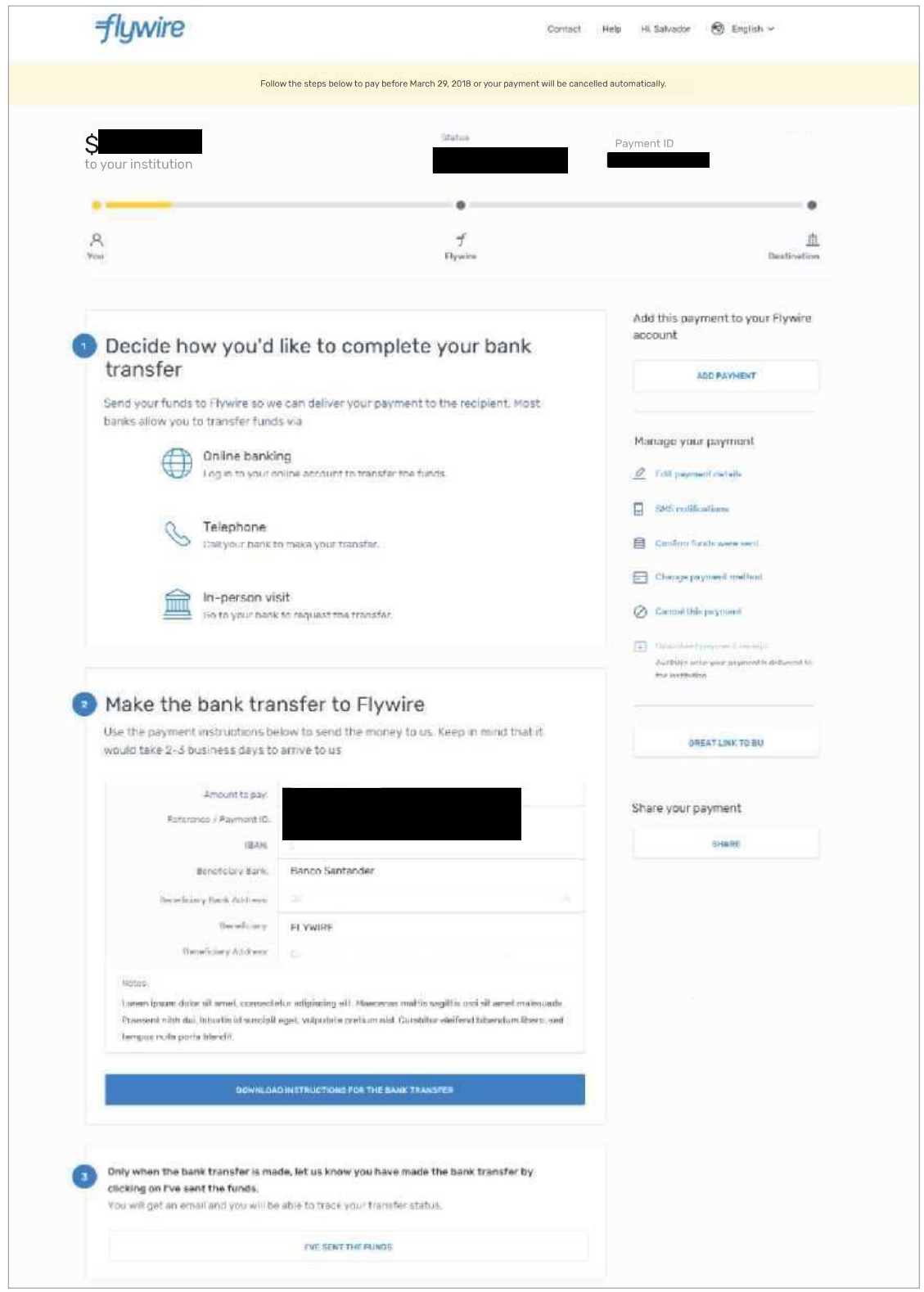

クレジット・カード支払の場合:カード詳細を入力します。

6) For credit card payments: Enter your card details...

- Enter your information within 15 minutes to avoid your session timing out.  $\bullet$
- Click Make Payment to continue.  $\bullet$ 
	-
	- ・カード番号、氏名、有効期限、暗証番号を入力します。<br>・セッションのタイムアウトを回避するために、15分以内に情報を入力してください。<br>・【支払いを行う】をクリックして続行します。
	-

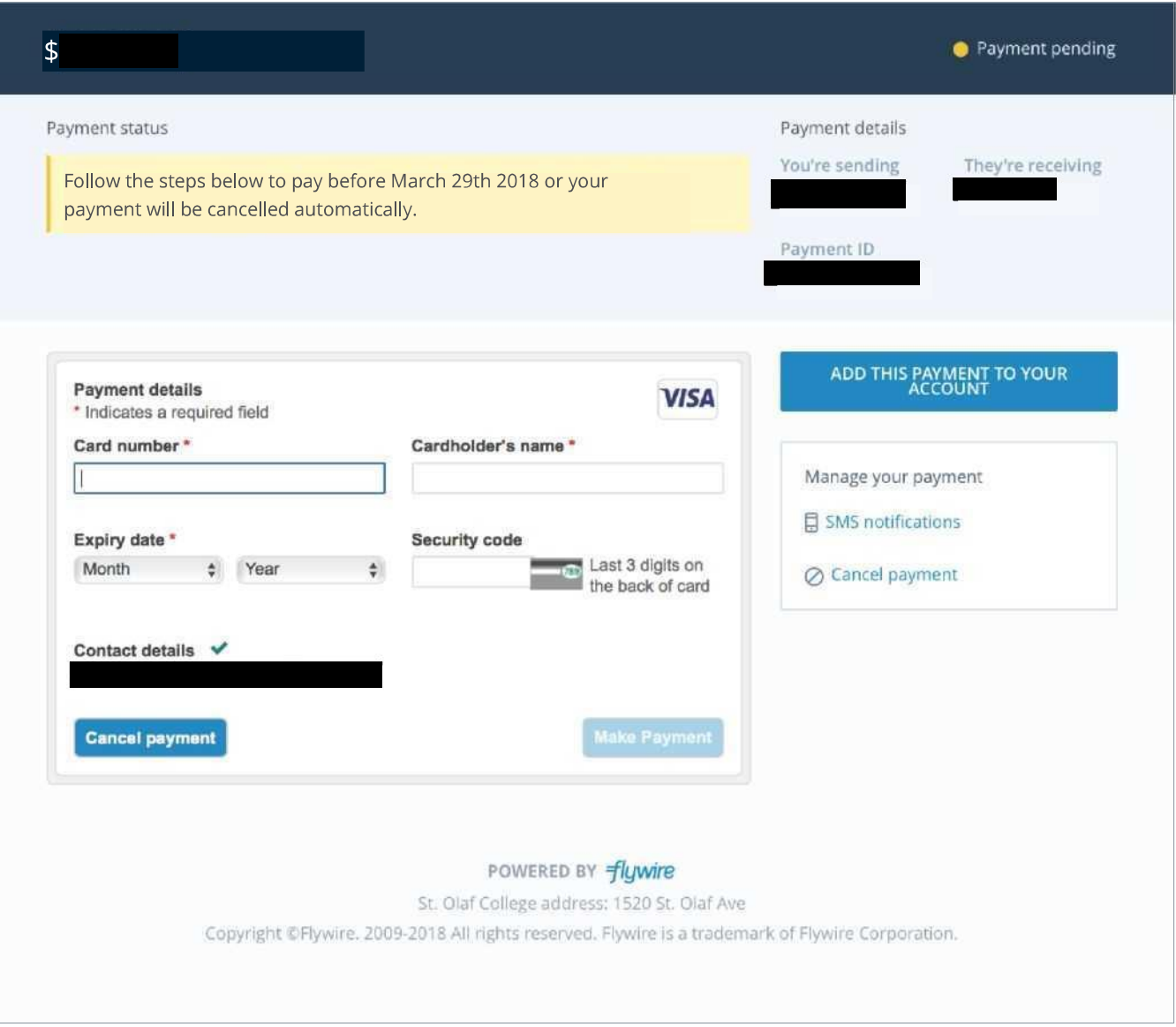

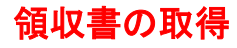

### 7)View and Download the Receipt.

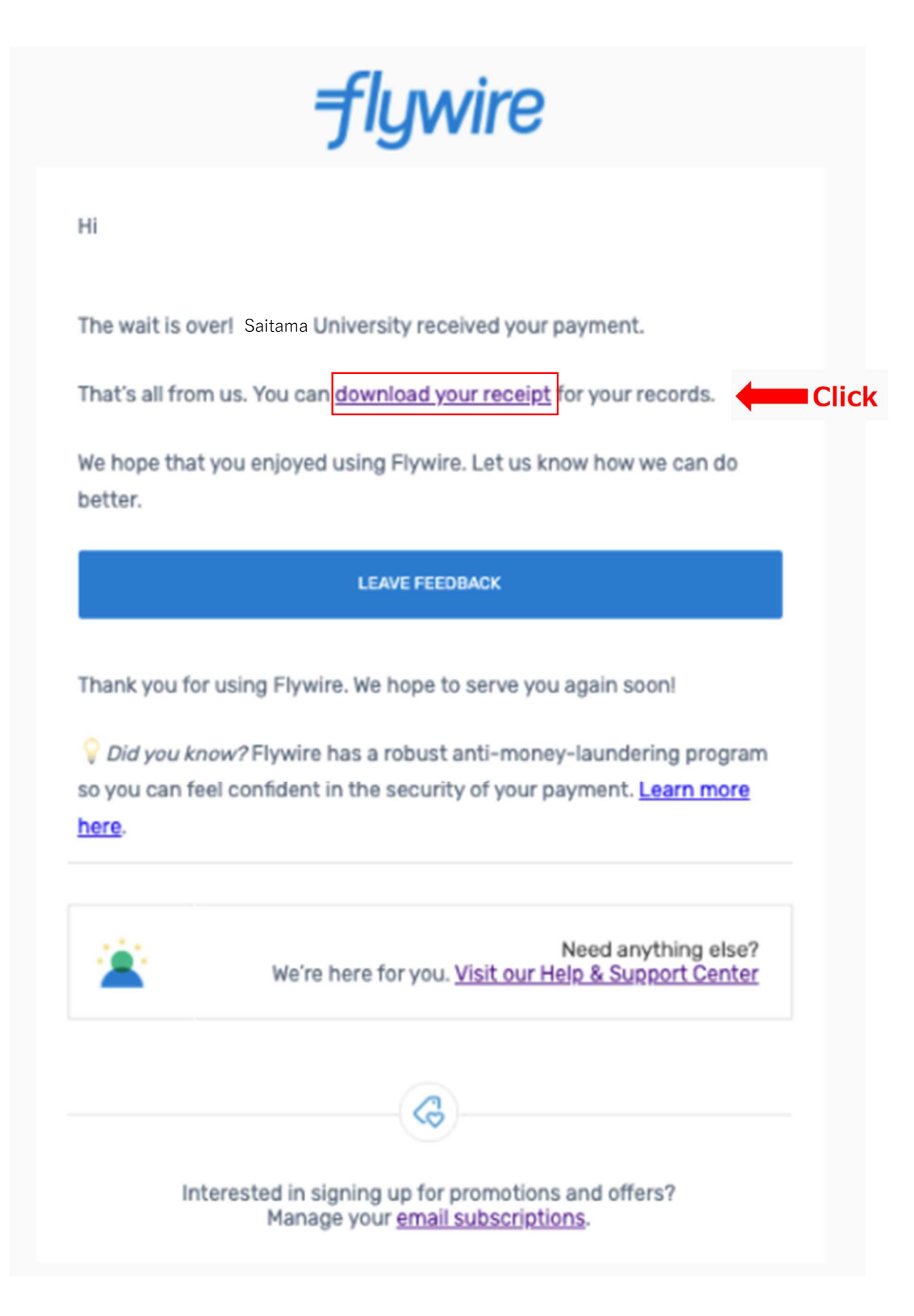

You can also download the Receipt from the Mail sent after completion of procedures. 手続き完了後のメールから領収書をダウンロードすることもできます。

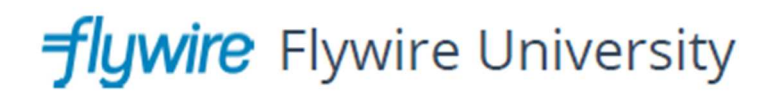

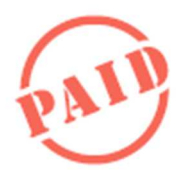

#### **FLYWIRE PAYMENT CONFIRMATION**

**PAYMENT ID** 

**STUDENT ID** 

**FULL NAME** 

**DESCRIPTION** 

**DELIVERY DATE** 

**ORIGINATING AMOUNT** 

**RECEIVED AMOUNT** 

Thank you for completing your payment with us.

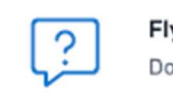

Flywire support Do you need help with your payment?

https://help.flywire.com

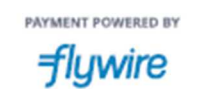

141 Tremont Street - Boston, MA 02111

Please use this receipt as the Application Fee Remittance Certificate. この領収書を受験料振込証明書として利用してください。

### Trackyour payment 支払の追跡

Payment tracking is available at flywire.com or through Flywire's mobile app. Log in to check the status of your payment and

### Need help? receive email notifications or opt into SMS text message alerts. 支払い追跡はflywire.comから、またはFlywireのモバイルアプリから利用できます。 ログインして支払い状況をチェックし、Eメール通知を受け取るか、SMSテキストメッセージの アラートを選択します。

### Customer Support Phone Numbers : **カスタマーサポートの電話番号**

USA Toll free +1 800 346 9252 USA Local number +1 617 207 7076 Spain +34 96 065 3947 Canada +1 647 930 9424

Australia+61(2) 800 69729 United Kingdom +44 (20) 32 394 729 Hong Kong +852 30 184 814 South Korea +82 070 4732 6769

## flywire.com/support

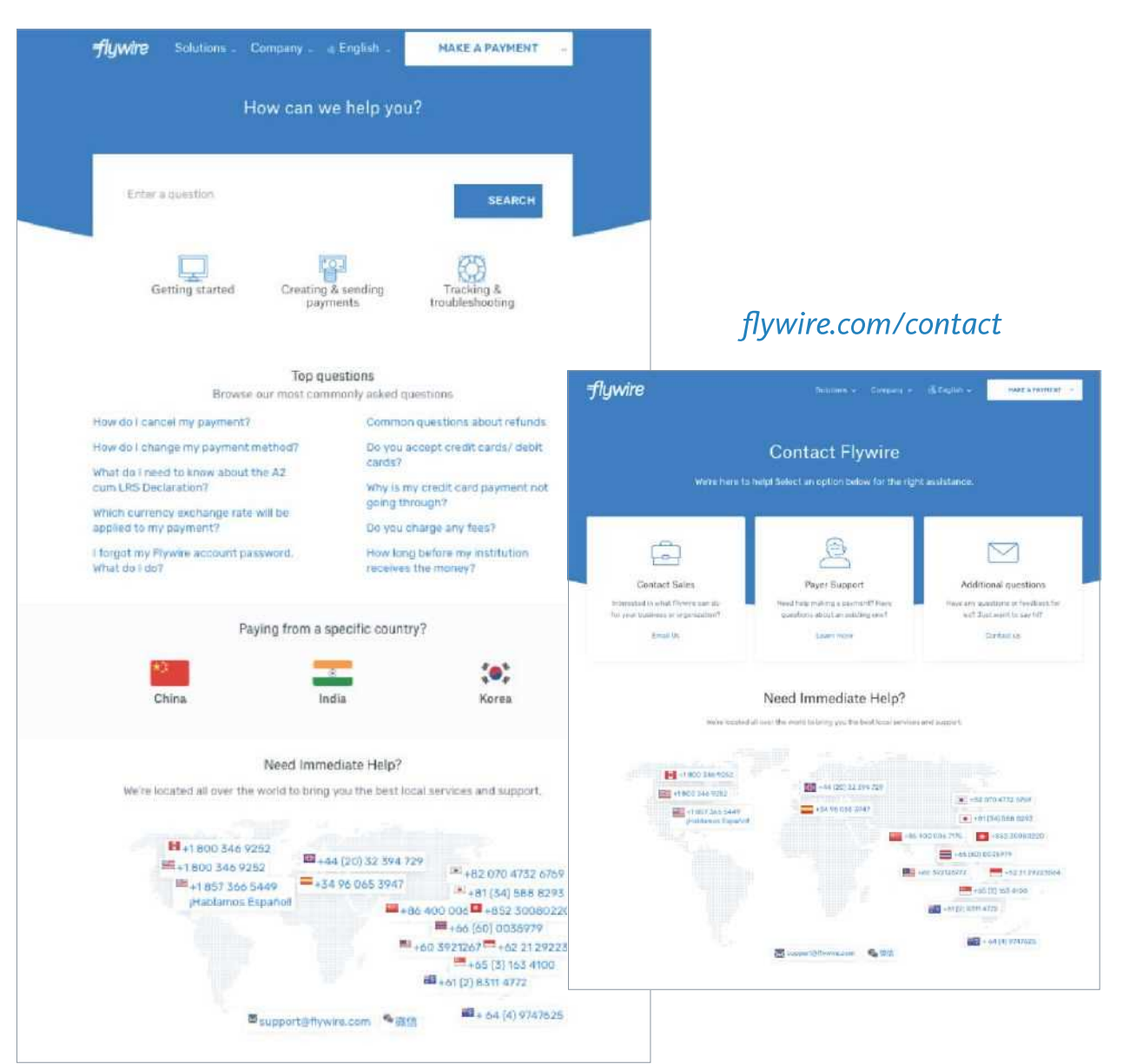